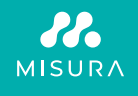

# **DUAL MONITOR**

### COMPACT THIN & LIGHT PORTABLE DUAL MONITOR

### USER MANUAL ENGLISH

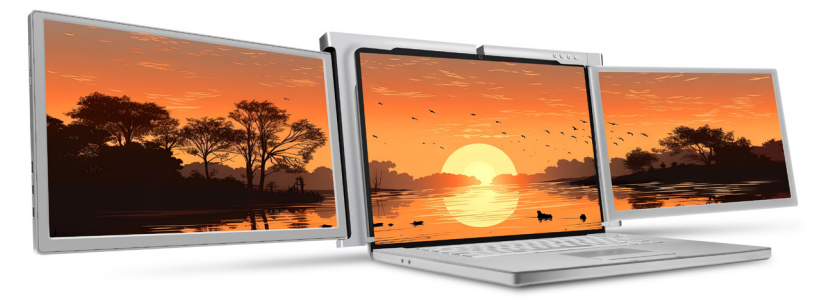

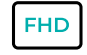

Full HD resolution 1920 × 1080

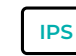

Super TFT display

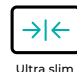

&light weight Ultra Wide Viewing Angle

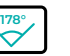

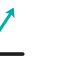

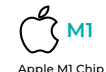

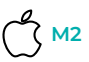

Apple M2 Chip Compatible

Improve efficiency

Compatible Extremely compact & portable

Copyright © 2024 MISURA Store s.r.o. All rights reserved.

No part of this manual, including the products and software described in this manual, may be reproduced, transmitted, transcribed, stored in a data storage system, or translated into any language in any form and by any means, except for documentation stored by the Buyer for backup purposes without the written permission of MISURA Store s.r.o. ("MISURA").

The warranty for the product or service becomes void if: (1) the product is repaired, modified or altered without the written permission of MISURA or (2) the serial number of the product is illegible or missing.

The technical data and information in this manual are provided for information only, are subject to change at any time without notice, and should not be construed as a commitment by MISURA.

MISURA is not responsible for any errors or inaccuracies that may appear in this manual, including the products and software described in this manual.

### MODELS

### **Monitor 12" 3M1200S1**

Adaptive for laprtop panel: Length 263 – 373 mm Breadth > 185 mm Thickness < 8.5 mm

### **Monitor 13.3" 3M1303S1**

Adaptive for laprtop panel: Length 293 – 413 mm Breadth > 204 mm Thickness < 8.5 mm

### **Monitor 14" 3M1400S1**

Adaptive for laprtop panel: Length 309 – 425 mm Breadth > 209 mm Thickness < 8.5 mm

### **Monitor 15" 3M1500S1**

Adaptive for laprtop panel: Length 332 – 442 mm Breadth > 222 mm Thickness < 8.5 mm

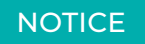

Please handle dual monitor with care and do not press the screens to avoid damage. Do not exceed its maximum turning angle showing as below:

#### **ROTATING ANGLE OF SCREENS:**

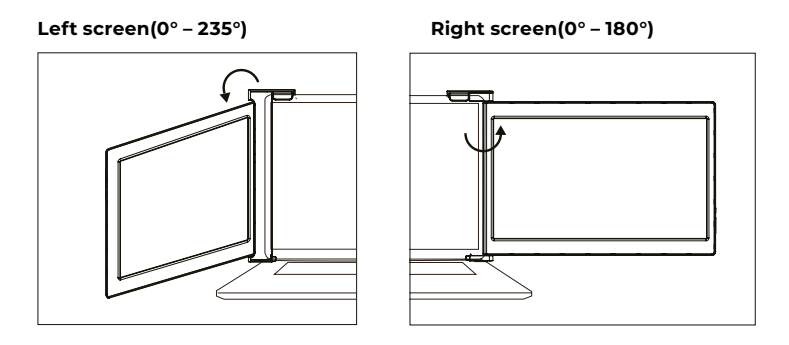

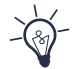

MISURA dual monitor still consumes small amount of power when it's on standby status. For energy saving, waste less and low carbon living style, it's highly recommended to remove cable connections when MISURA dual monitor is not in use.

## **CONTENT**

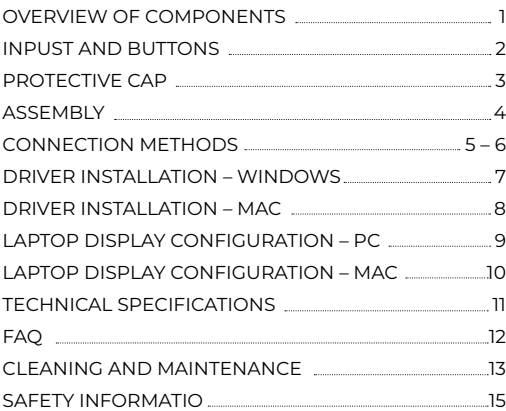

### OVERVIEW OF COMPONENTS

1 **DUAL MONITOR**

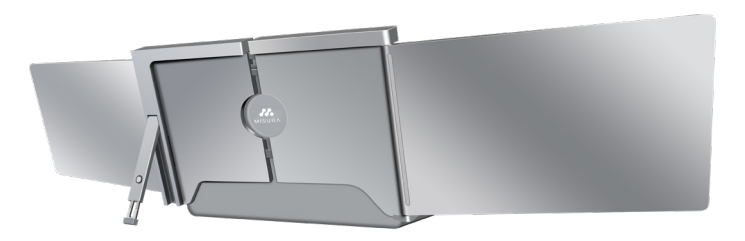

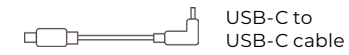

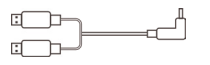

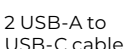

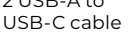

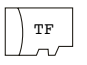

TF card (Driver contained) USB-C OTG cable

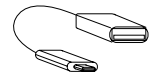

TF Card reader

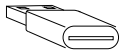

6\* Protective caps

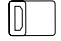

### INPUTS AND BUTTONS

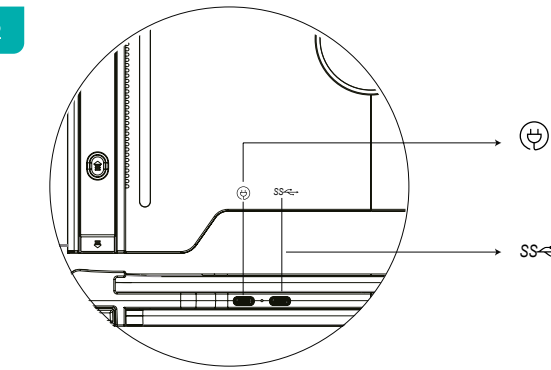

### **USB-C PD**

(In case of power is required, recommendedto use laptop power supply (with Type C ) or SS PD charger to power the device )

### **Full functioned USB-C** *SS*

(To receive various inputs from USB-A or USB-C ports )

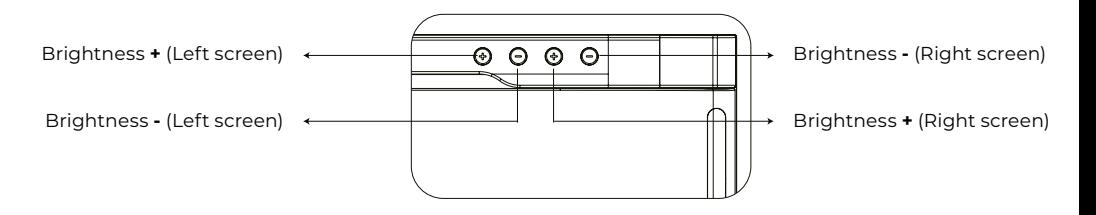

### PROTECTIVE CAP

Using the protective cap if your laptop is an ultra-thin style(laptop screen thickness ≤6mm), it helps to reduce the shaking.

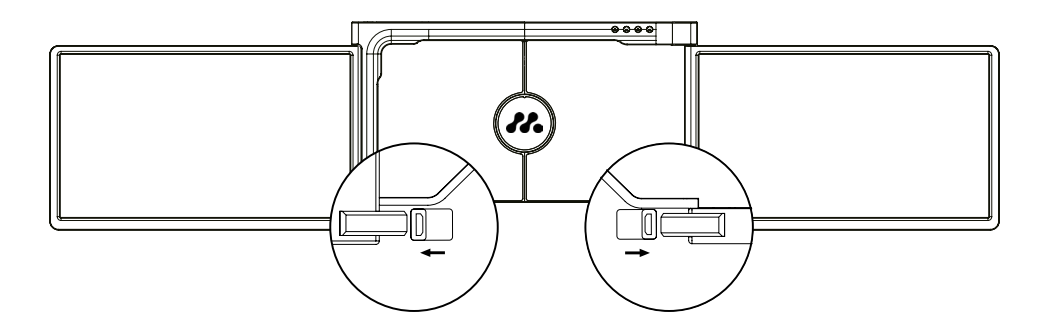

### **ASSEMBLY**

 $\overline{A}$ 

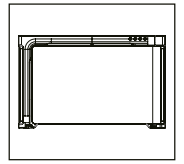

**1.** Take the dual monitor out of the box.

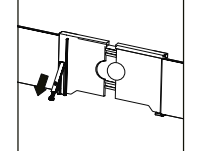

### **4.**

Lift the stand and pull the end of the stand to extend the stand. Press and hold the button to retract the stand.

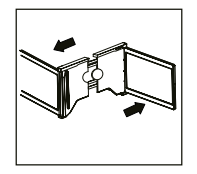

**2.** Open the two screens in in the directions described in the figure.

### **3.**

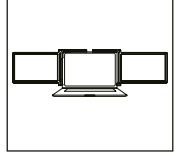

Place the holder over the back of the screen and clamp it well to cover the edges and fits on the laptop screen.

### **5.**

Using the necessary cables plug one end into the Dual monitor and the other into your laptop. For long term use please plug 5V/3A (or PD power) external power adapter or laptop power supply (with Type C)

### CONNECTION METHODS

### 5

### **1. Connecting the dual monitor by USB-C to USB-C cable**

NOTE: After the driver is installed, MISURA dual monitor can be powered by one cable as long as the output power is > 10W.

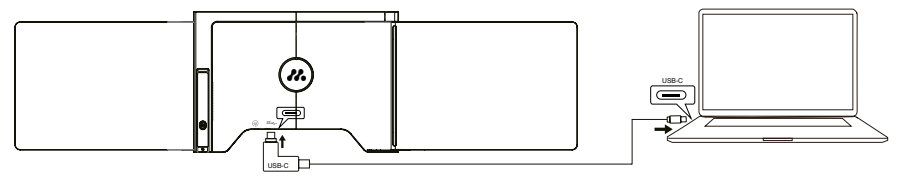

**if the output power of the laptop port is lower than 10W, external power supply is required for MISURA dual monitor.**

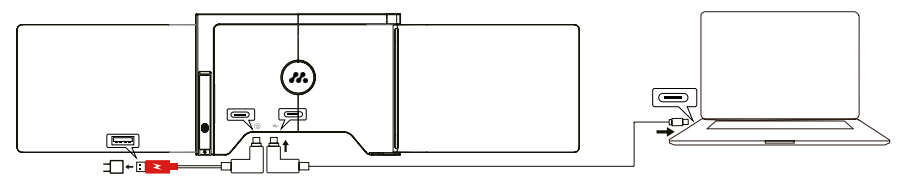

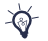

When the dual monitor is connected with external power source (5V 3A power supply) and the laptop is connected to MISURA dual monitor by full functioned USB-C port, the laptop can also be charged by the external power source.

### **2. Connecting the dual monitor by 2 USB-A to USB-C cable**

**Step 1:** Please connect both USB-A male connectors to laptop or adapter first.

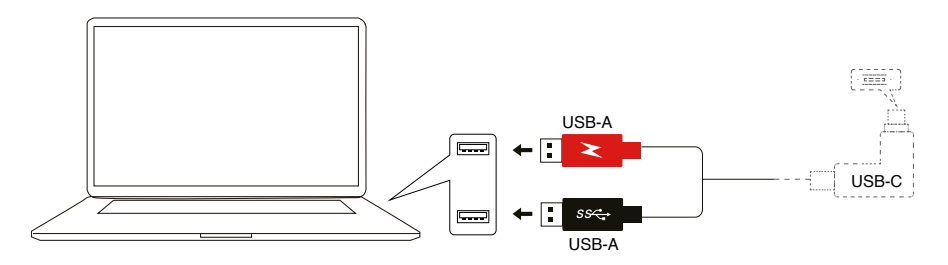

**Step 2:** Then connect the USB-C male connectors to MISURA dual monitor.

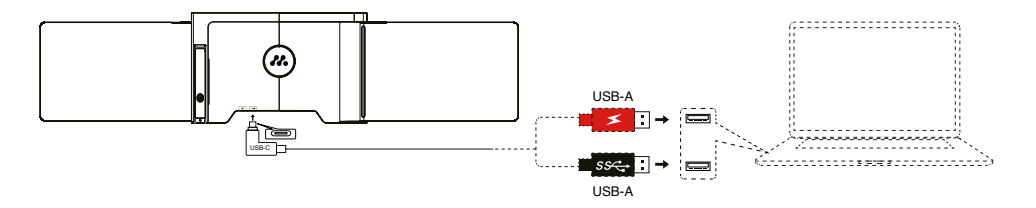

### DRIVER INSTALLATION – **WINDOWS**

### 6

#### **1. Windows 10 or higher versions**

The driver will be automatically installed when the dual monitor is connected to your laptop via the USB-C or USB-A cable. Please ensure that your laptop is connected to the internet. After successful installation, restart the laptop to use it.

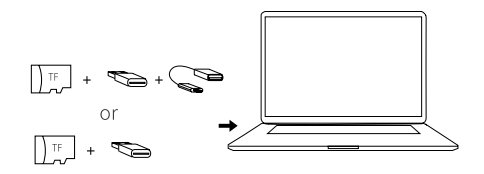

### **2. Other Windows versions**

**a.** To load the driver, insert the TF card into your laptop, or use the provided accessories: an OTG cable and card reader. The folder "Drivers" will be displayed on your laptop desktop or in "My Computer (PC)". (Note: Please install the driver to the default folder.)

**b.** Open the subfolder and double click the executive drivers and follow the instruction to complete driver installation.

**c.** After successful installation, restart the laptop.

**d.** Connect dual monitor with laptop then dual monitor is ready to use.

#### **REMARK: Windows 7**

**a.** When the Windows 7 driver cannot be installed properly, please operate your laptop as below: Enter "Control Panel" ----- "System and Security" ----- "Windows update" ----- "Check for updates" Update to the latest version

**b.** Open the "driver" folder and double click the executive drivers and follow the instruction to complete driver installation.

**c.** After successful installation, restart the laptop.

**d.** Connect dual monitor with laptop then dual monitor is ready to use.

### ÚVOD DO FUNKCÍ OSD DRIVER INSTALLATION – **MAC**

**1.** To load the driver, insert the TF card into your laptop, or use the provided accessories: an OTG cable and card reader. The folder "Drivers" will be displayed on your laptop desktop.

- **2.** Open the "Drivers" folder and find the "mac OS".
- **3.** Enter "System Preferences"  $\otimes$  > "Security & Privacy" > "Screen Recording"  $\circ$  > "Unlock" **A**
- (Apple ID and password are required) > Tick UsbDisplay"  $\approx$
- **4.** After successful installation, restart the laptop.
- **5.** Connect MISURA dual monitor with laptop then dual monitor is ready to use.

**NOTE:** When the drive cannot be found, please operate your Macbook as below:

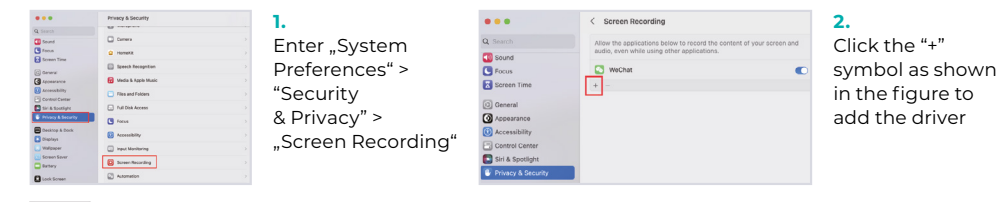

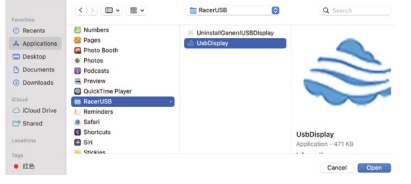

- **3.** Click "Applications" > ..RacerUSB" > "usbDisplay" > "Open"
- **4.** Follow the steps to add the driver.
- **5.** After successful installation, restart the laptop.
- **6.** Connect dual monitor with laptop then dual monitor is ready to use.

### LAPTOP DISPLAY CONFIGURATION – **PC**

- **1.** Go to your Display Settings (Start  $\blacksquare$  > Settings . System > Display).
- **2.** Click to "identify", and the corresponding number will appear on each screen;
- **3.** Click and drag the numbered screens to the configuration as shown
- **4.** If two screens appear to be together, such as 2/1, 2/3, etc., please select one of the screen then go to "Multiple Displays menu" to select "Extend desktop on this display";
- **5.** To increase the zoom, click the "Change the size of test, apps, and other items" dropdown and select 150%, or preferred zoom.

\* Keeping three displays sync can be configured in setting of graphic card. If there is any issue please consult local distributor.

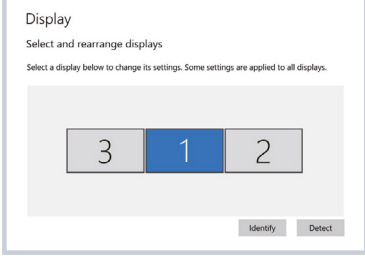

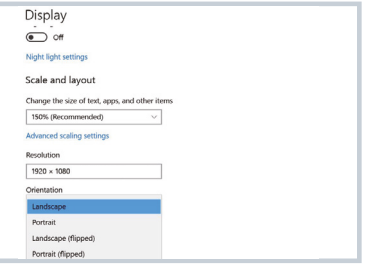

### LAPTOP DISPLAY CONFIGURATION – **MAC**

### 8

- **1.** Open Displays Settings ( > System Preferences > Display).
- **2.** Click "Arrangement" from display menu
- **3.** Ensure that the "Mirror Displays" box is unchecked
- **4.** Click each monitor icon and note on which of your screens a red frame appears
- **5.** Click and drag the screen icons so that they are on the same side as the associated screens with a red frame

# **Arrange Displays** To rearrange displays, drag them to the desired position. To mirror displays, hold Option while dragging them on top of each other. To relocate the menu har drag it to a different display Done

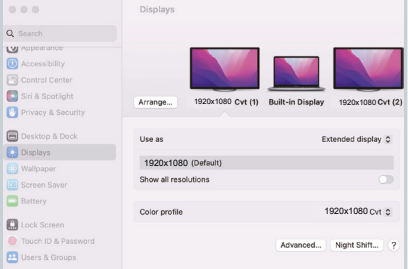

## TECHNICAL SPECIFICATIONS

### 9

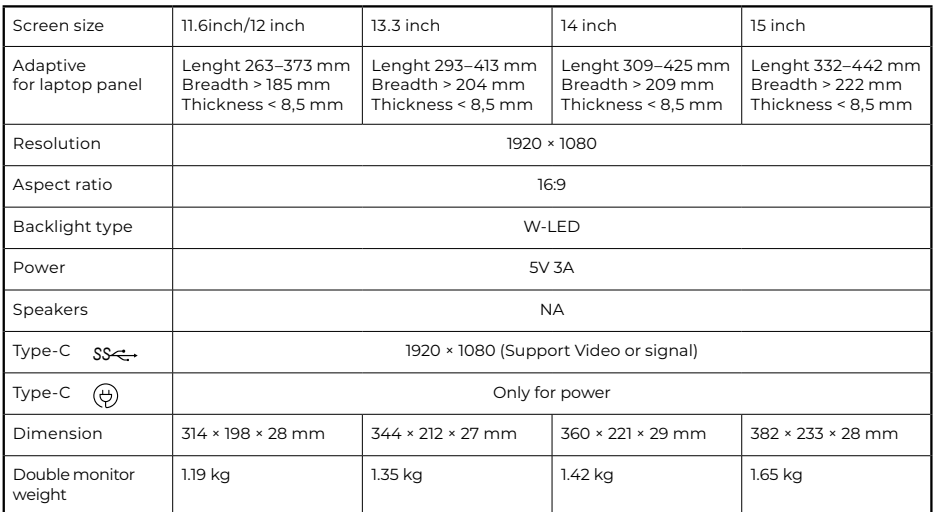

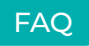

#### **Q1: There is only one screen lights up but another one blacks out.**

A: This situation could happen when you use 2USB-A to USB-C cable for connection. Because the output power of some laptops is not enough to light up both screens at the same time, so correct connecting procedure should be followed. First make sure both USB-A male connectors are connected to laptop or adapter, at the last step connect the USB-C male connector to MISURA dual monitor.

#### **Q2: The screen does not light up, screens are intermittent, screen flickers, keeps restarting after connecting the expansion screen?**

A: You may add an USB-C PD charger to the USB-C PD port.

#### **Q3: How do I need to connect my laptop if it doesn't have an USB Type-C port?**

A: You can use the 2USB-A to USB-C cable from the accessory to connect. It will only occupy two USB-A ports on your laptop and one USB-C port on MISURA dual monitor.

#### **Q4: After connecting the product, the laptop does not display the driver, The driver is not responding?**

A: 1. You may have connected the cable to the USB-C PD port on MISURA dual monitor. Please switch it to another port.

2. The output port of your laptop cannot deliver enough power to MISURA dual monitor, please connect an additional USB-C PD charger(5V 3A)to the USB-C PD port on MISURA dual monitor.

#### **Q5: How can I use MISURA dual monitor at its maximum brightness?**

A: The maximum brightness is limited to 80% when the connection doesn't have an external power involved.

### **Q6: Can I charge the battery of my laptop if I connect an adapter to the USB-C PD port?**

A: Yes, the battery of the laptop can be charged based on two conditions. First the adapter should support 45W or higher PD charging protocol. Second the laptop is connecting to MISURA dual monitor via its full functioned USB-C port.

### CLEANING AND MAINTENANCE

 Turn off the monitor and unplug the cable before cleaning. Clean the surface of the monitor with a smooth cloth that does not release fibres does not release fibres. Resistant stains can be removed with a cloth dampened with a mild detergent designed for cleaning monitors. Do not use a detergent containing alcohol or acetone. Use only a detergent designed for LCD monitors. Do not spray detergent directly on the surface of the display, as it may enter the monitor and cause an electric shock.

#### **THE FOLLOWING SYMPTOMS ARE NORMAL, NOT A DEFECT**

- Depending on the desktop background, the brightness of different parts of the screen may differ slightly.
- $\cdot$  If you display the same image for several hours, it may  $\Delta$ burn" into the screen and persist. The display will gradually but slowly "recover" or turn it off for a few hours.

#### **IF THE DISPLAY IS BLACK, FLASHING, OR NOT WORKING AT ALL, CONTACT THE SERVICE OR DEALER FOR REQUEST FOR SERVICING. DO NOT ATTEMPT TO SERVICE IT YOURSELF!**

Declaration of conformity according to the EMC Directive 2014/30 / EC on the harmonization of legal regulations of Member States related to electromagnetic compatibility

#### **Manufacturer/importer:**

MISURA Store s.r.o. K Poště 429/2 252 67 Tuchoměřice

#### **Person responsible for completing the technical documentation:**

Ing. Jirí Mihel – executive director of the company

#### **Description and identification of machinery:**

Title: portable USB monitor Type: 3M1200S1, 3M1303S1, 3M1400S1, 3M1500S1

The device described above has been tested in accordance with the above standards and found to comply with the EMC 2014/30/ES. The observations and test results given in this certificate are only relevant for the test sample.

#### **The product complies with the following European Community regulations:**

Directive EN 55032: 2015 of the European Parliament and of the Council - Electromagnetic compatibility of multimedia equipment – Emission requirements. Directive EN 55035: 2017 of the European Parliament and of the Council - Electromagnetic compatibility of multimedia devices – Immunity requirements.

#### **HARMONIZED STANDARDS USED:**

IEC 62321-3-1:2013, IEC 62321-5:2013, IEC 62321-4:2013+AMD1:2017, IEC 62321-7-1:2015, IEC 62321-7-2:2017, IEC 62321-6:2015, IEC 62321-8:2017

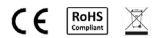

### **SAFETY INFORMATION**

- Read all supplied documentation carefully before preparing this portable USB-C monitor for use.
- To reduce the risk of fire or electric shock, do not expose this portable USB-C monitor to rain or moisture.
- Do not attempt to disassemble the cover of this portable USB-C monitor.
- Before using this portable USB-C monitor, make sure that all cables are connected properly.
- Avoid extremely dusty environments, changes in temperature and humidity. Do not place the portable USB-C monitor in areas where there is a risk of moisture/splashing.
- Do not allow objects or liquids to enter the holes / cutouts on the cover of the portable USB-C monitor.
- In the event of technical problems with the portable USB-C monitor, contact aqualified service technician or dealer.
- Do not dispose of this product in a fire.
- Do not use this monitor near heating devices or in places subject to high temperatures.
- Keep this monitor away from sharp objects.

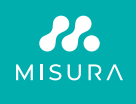

- Open the English manual from here
- Manuál v Češtině otevřete zde
- Manuál vo Slovenčine otvoríte tu
- Das Handbuch in Deutsch können Sie öffnen hier
- A magyar nyelvű kézikönyvet itt tudja megnyitni
- Odprite priročnik v slovenščini tukaj
- Aprire il manuale in italiano qui

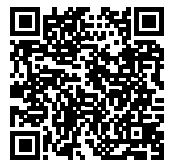

**www.misura.shop/en/advisor/ manuals-for-download-dualmonitors-one-usb**

### Thank you for your purchase. If necessary, contact us at:

#### **Producer / Importer**

MISURA Store s.r.o., ID: CZ264 03 714 www.misura.shop info@misura.shop

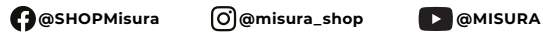

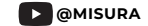

We are not liable for any typographical errors.